# **NAVEGADORES, PROBLEMAS DE COOKIES Y BLOQUEOS EMERGENTES**

## **RECOMENDACIONES:**

Es importante tener los **navegadores actualizados,** tanto Chrome como Firefox, el Edge se actualiza sólo.

Otros consejos es **no abusar de la tecla F5** de actualización de página, no usar las flechas del navegador para moverse en un aplicativo, sino procurar usar las del aplicativo.

# **PROBLEMA DE ACCESO POR LA "COOKIE DE SESIÓN" O BLOQUEOS EMERGENTES**

El borrado de cookies **depende de cada navegador**. Los recomendados, una vez excluido de forma explícita Internet Explorer para el uso de Campus Virtual, serían: **Google Chrome, Mozilla FireFox y Edge**.

Otra de las opciones es usar el **"modo incógnito" o "navegación privada"** de forma que no hay que estar pendiente de las cookies puesto que no asume las que tenga almacenadas en navegador en dicho modo, y desaparecen al salir del modo.

También hay que vigilar, por si pudiera generar incidencias, el **no bloquear ventanas emergentes**, permitirlas o bien para toda la UVa o al menos para las plataformas de Campus Virtual, de cara a enfrentar algunas de las pruebas que se realizan.

#### **CHROME**

## **Tratamiento de cookies**

<https://support.google.com/chrome/answer/95647>

Se puede incluso mirar el apartado "Eliminar cookies de un sitio web" para que el borrado sea más directo o granular si buscamos aquellas cookies de campusvirtual.uva.es (nos debiera encontrar también las de extension.campusvirtual.uva.es)

#### **Navegación en Privado (modo incógnito)**

<https://support.google.com/chrome/answer/95464>

**Desactivar o permitir las ventanas emergentes**

<https://support.google.com/chrome/answer/95472>

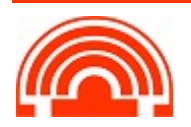

# **FIREFOX**

#### **Borrado de cookies**

[https://support.mozilla.org/es/kb/Borrar%20cookies#w\\_limpiar-cookies-de-cualquier-sitio](https://support.mozilla.org/es/kb/Borrar%20cookies#w_limpiar-cookies-de-cualquier-sitio-web)[web](https://support.mozilla.org/es/kb/Borrar%20cookies#w_limpiar-cookies-de-cualquier-sitio-web)

Si buscamos aquellas cookies de campusvirtual.uva.es (nos debiera encontrar también las de extension.campusvirtual.uva.es)

#### **Navegación Privada**

[https://support.mozilla.org/es/kb/navegacion-privada-Firefox-no-guardar-historial](https://support.mozilla.org/es/kb/navegacion-privada-Firefox-no-guardar-historial-navegacion)[navegacion](https://support.mozilla.org/es/kb/navegacion-privada-Firefox-no-guardar-historial-navegacion)

#### **Desactivar o permitir ventanas emergentes**

[https://support.mozilla.org/es/kb/configuracion-excepciones-y-solucion-de-problemas-](https://support.mozilla.org/es/kb/configuracion-excepciones-y-solucion-de-problemas-#w_configuraciahn-para-bloquear-ventanas-emergentes) [#w\\_configuraciahn-para-bloquear-ventanas-emergentes](https://support.mozilla.org/es/kb/configuracion-excepciones-y-solucion-de-problemas-#w_configuraciahn-para-bloquear-ventanas-emergentes)

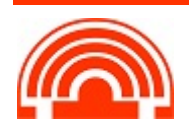